## 画像縮小ソフト「縮専」

## ダウンロードと初期設定

### 2014年11月

# ライオンズクラブ国際協会 337-D地区キャビネット

### 画像縮小ソフト「縮専」のダウンロード手順

画像縮小ソフト「縮専」は、しゃしん等の縮小を簡単に出来る無料ソフトです。 ここでは、その ダウンロード方法を紹介します。

#### 1)「縮専」の検索

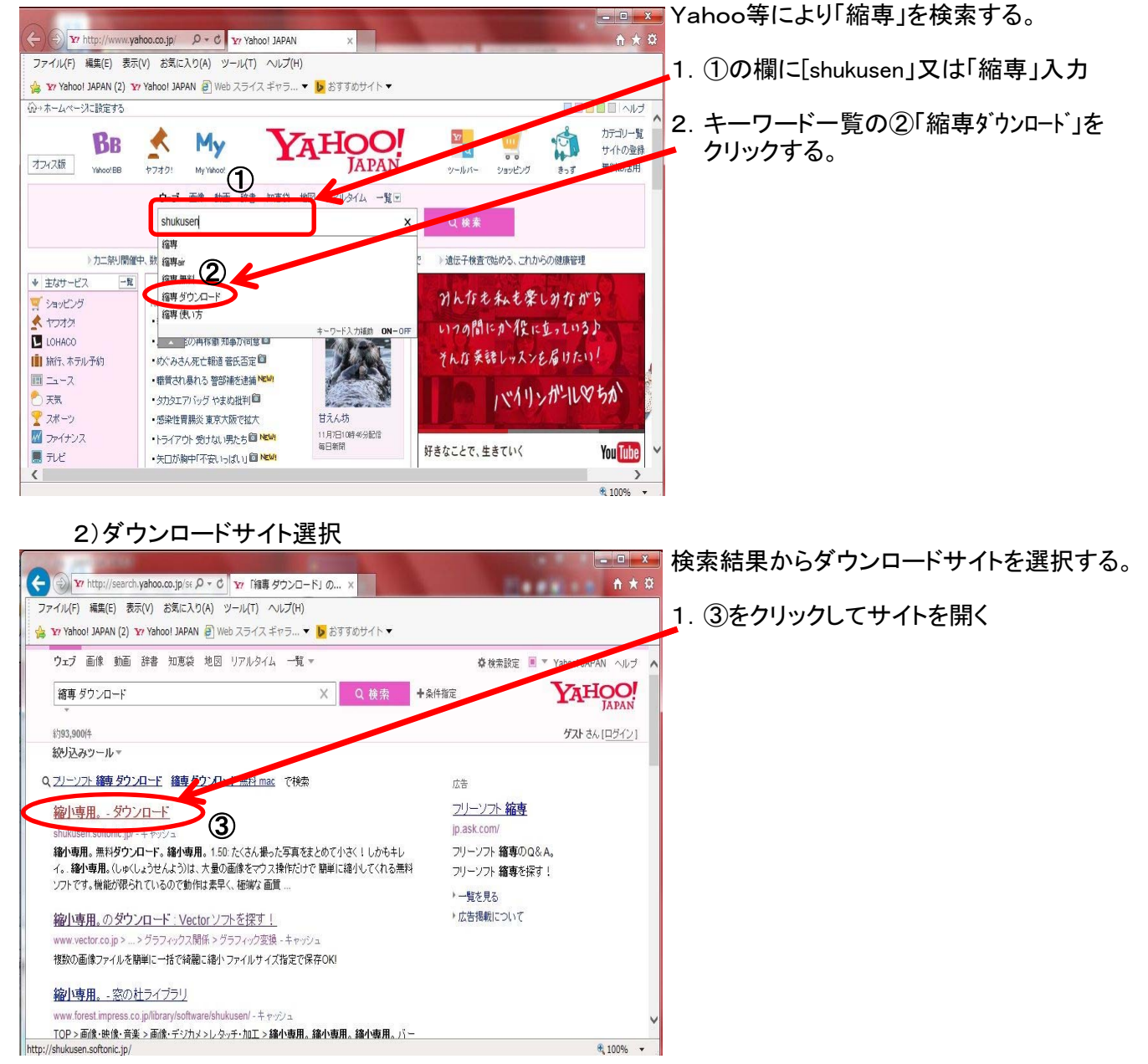

#### 3)縮専ダウンロードサイト 縮専ダウンロードサイトからダウンロードを ← 3 m http://shukusen.softonic.jp/ p - c ● 線小専用。-ダウンロード × 開始する。 ファイル(F) 編集(E) 表示(V) お気に入り(A) ツール(T) ヘルプ(H) ☆ Yr Yahoo! JAPAN (2) Yr Yahoo! JAPAN ③ Web スライス ギャラ... ▼ <mark>b</mark> おすすめサイト ▼ 1.④「無料ダウンロード」ボタンをクリックする。 **Asoftonic** ツァトニック ソフト/アプリ 特集 Q&A 日本と世界の優良ソフト/<br>アプリをご紹介 検索 検索 **WINDOWS**  $\circledR$ The new way 縮小専用。4  $\overline{\mathbf{R}}$  +1  $\overline{\mathbf{y}}$   $\mathbf{y}$  +1  $\overline{\mathbf{y}}$   $\mathbf{y}$  +1  $\overline{\mathbf{y}}$  (Weight)  $\overline{\mathbf{Q}}$  under 無料ダウンロード  $\mathbf{r}$  $\sqrt{2}$  $\,$  $4100%$ 4)ダウンロード確認画面 縮専の圧縮ファイル(zip)をダウンロードする。  $\begin{array}{c}\n\hline\n-\mathbf{a} & \mathbf{x} \\
\hline\n\mathbf{a} & \mathbf{x} & \mathbf{0}\n\end{array}$  $\bigodot$   $\bigodot$   $\bigodot$  http://s sen.softonic.jp/ の + d <mark>| の</mark> ダウンロード 線小専用。 | × | ファイル(F) 編集(E) 表示(V) お気に入り(A) ツール(T) ヘルプ(H) 1.⑤「無料ダウンロード」ボタンをクリックする。 → Yahoo! JAPAN (2) Ya Yahoo! JAPAN a Web スライスギャラ... ▼ <mark>b</mark> おすすめサイト ▼ **Casoftonic ファレンタ マフトアプリ 特典 (M)** 日本と世界の優良ソフト/<br>アプリをご紹介  $48<sup>th</sup>$ 検索 **WINDOWS Discover new ways**<br>to experience Softonic. 縮小専用。<sub>5</sub> ※ 10円。<br>の他のオプション 無料ダウンロード 击 ンフトウェアに関する詳細情報 スクリーンショットを見る(6) 安小市田 の無料ガムいロービ  $\rightarrow$ ttp://i-section.net/software/shukusen/Shi sen150.zip 气100% + 5)縮専の圧縮ファイル(zip)を保存 縮専プログラムの圧縮ファイルをパソコンに  $\mathbf{x}$ Internet Explorer 保存する。 Shukusen150.zip で行う操作を選んでください。 1.「保存」をクリックする。 サイズ: 339 KB サイト: i-section.net → 開く(0) ファイルは自動保存されません。 → 保存(S) → 名前を付けて保存(A)

キャンセル

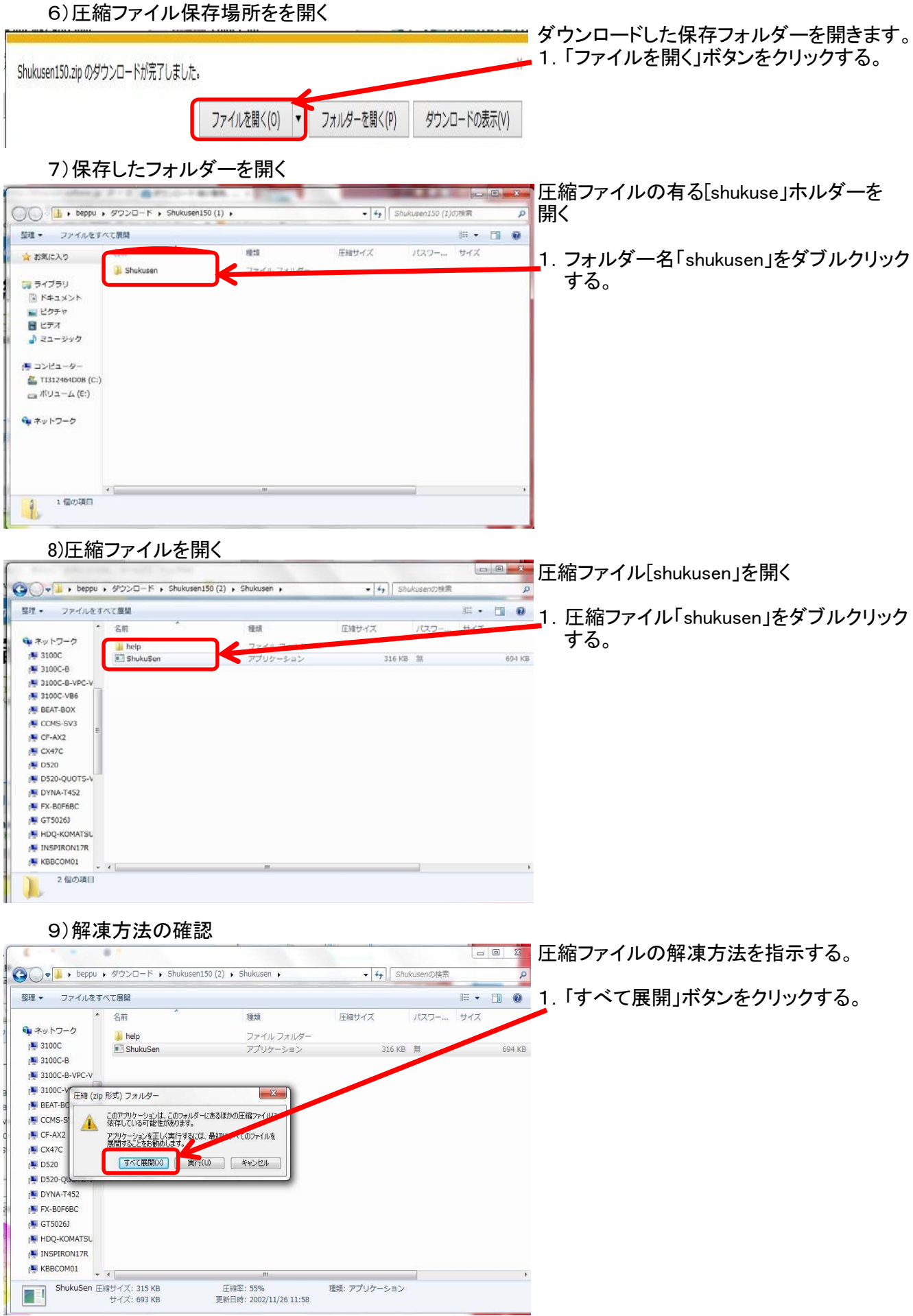

10)展開したプログラムの場所指定

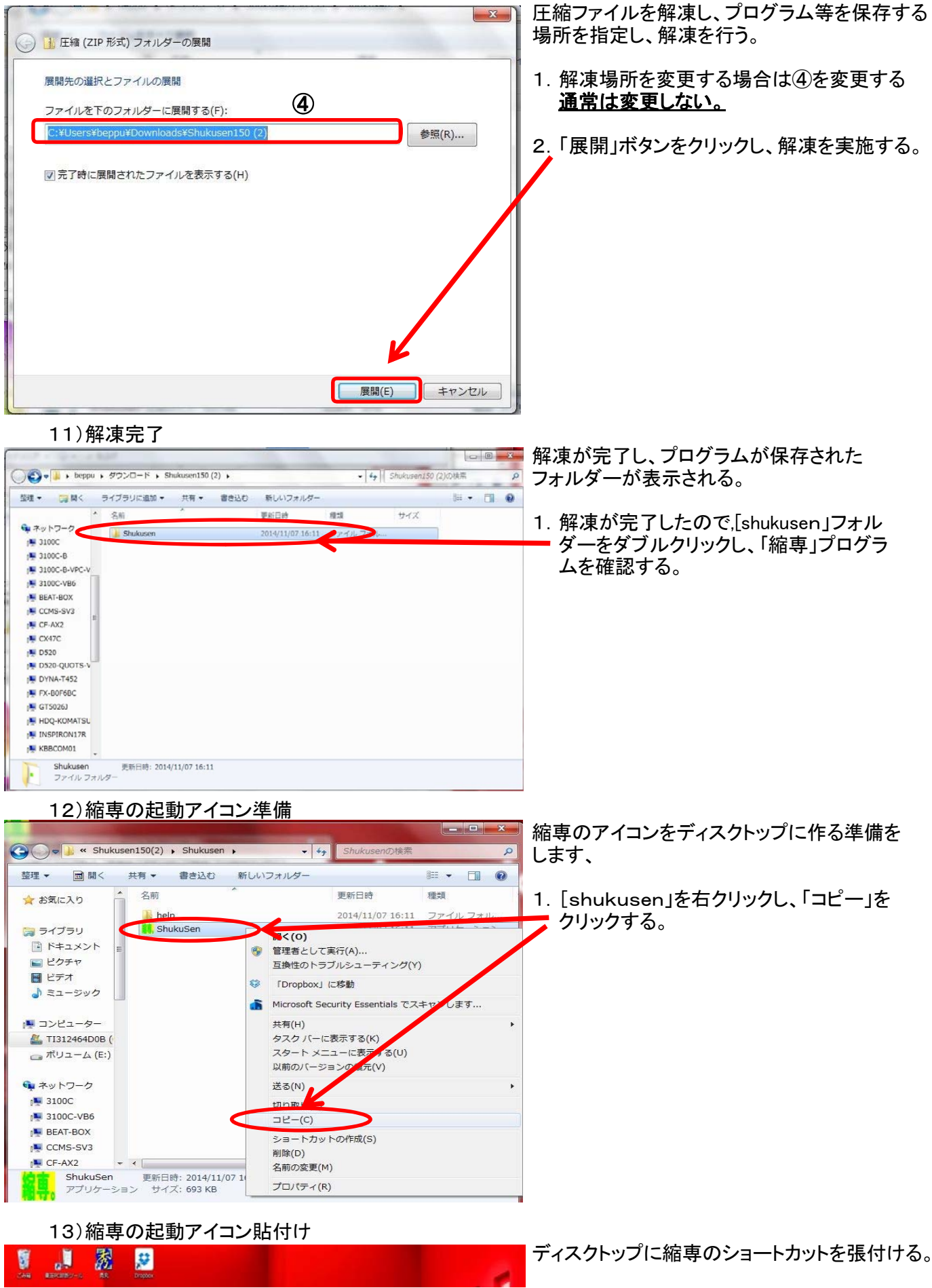

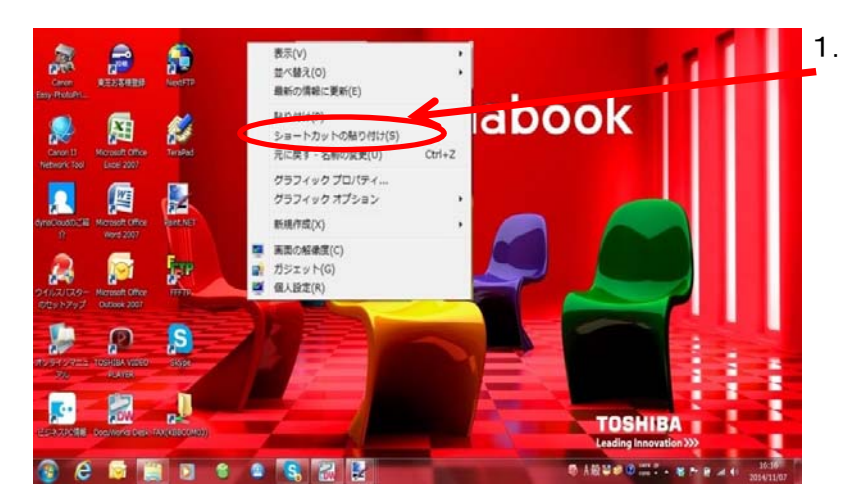

1.ディスクトップ画面で右クリックし、「ショート カットの貼り付け」をクリックする。

14)縮専のアイコン表示」

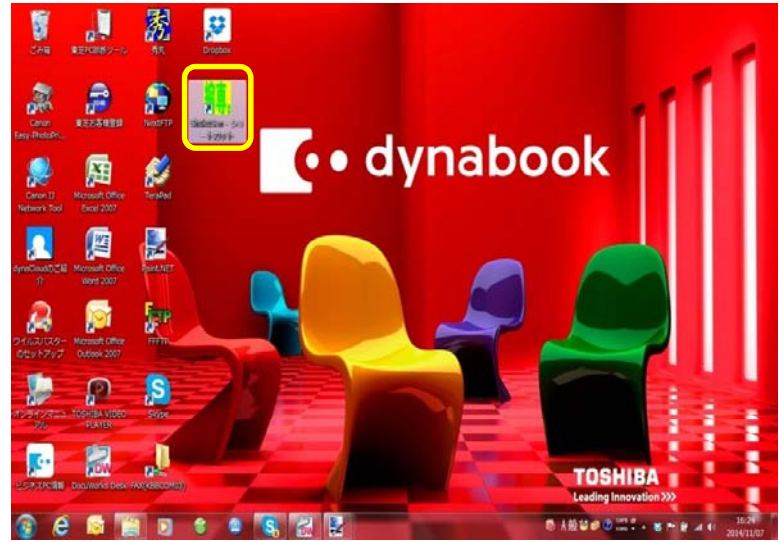

ディスクトップ画面に「縮専」のアイコンが出来る。

### 画像縮小ソフト「縮専」の初期設定

ダウンロード完了後、初期設定を行います。

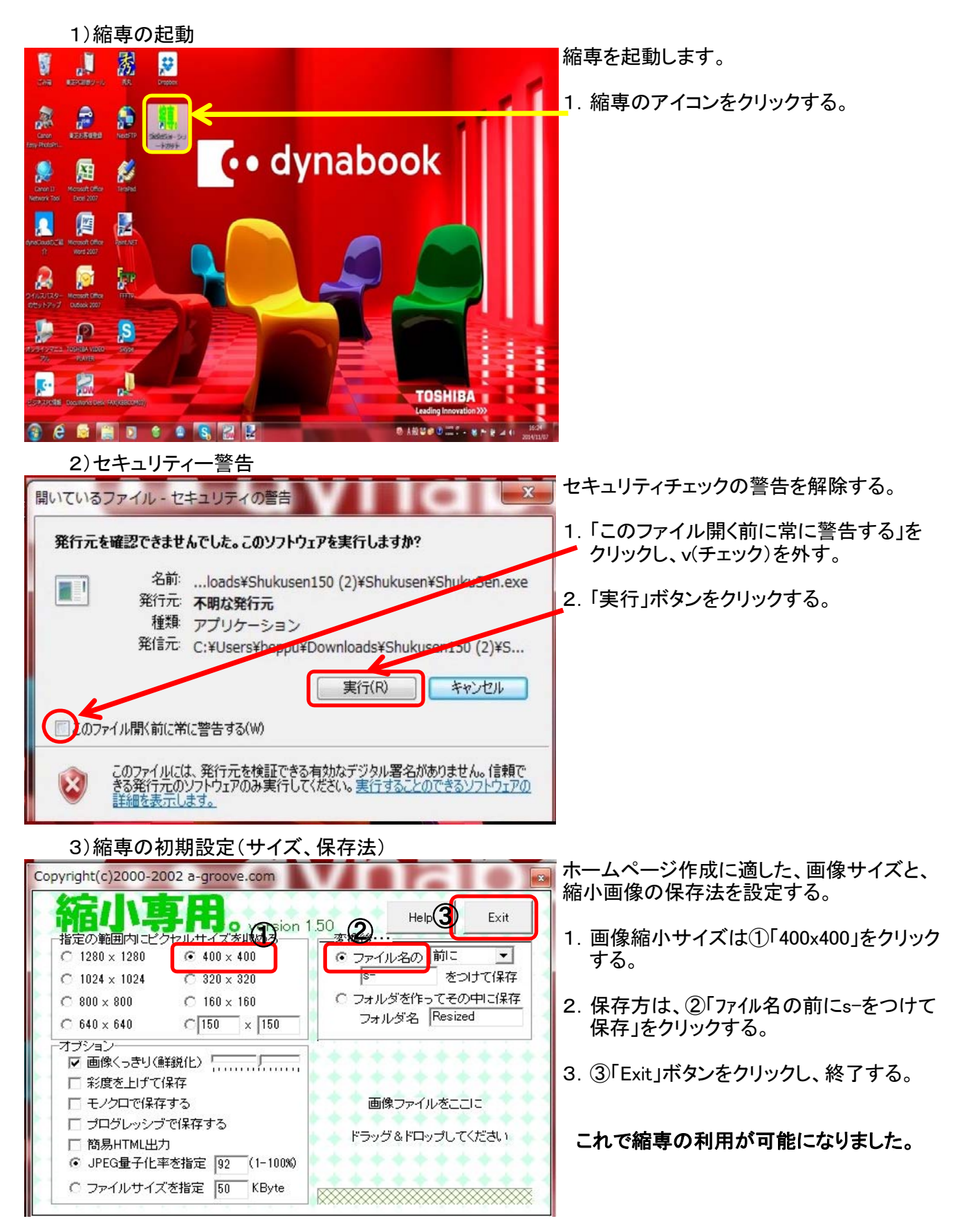